# **DUHN** Virtual Care

## *A Resource for Care Teams*

## **Check In for Virtual Care Appointments**

This is a resource to support care teams with check in for virtual care appointments in Epic.

**Check in must be completed for all virtual care appointments. If check in is not completed for a delivered virtual care appointment, the patient will automatically be misidentified as a "no show" 3 days after the appointment date.**

### **1.0 Admin / Clerical Staff Supported Check In (Recommended)**

**If your clinic has admin / clerical staff support for check in**, please use the below process to check in virtual care appointments. This is the recommended process.

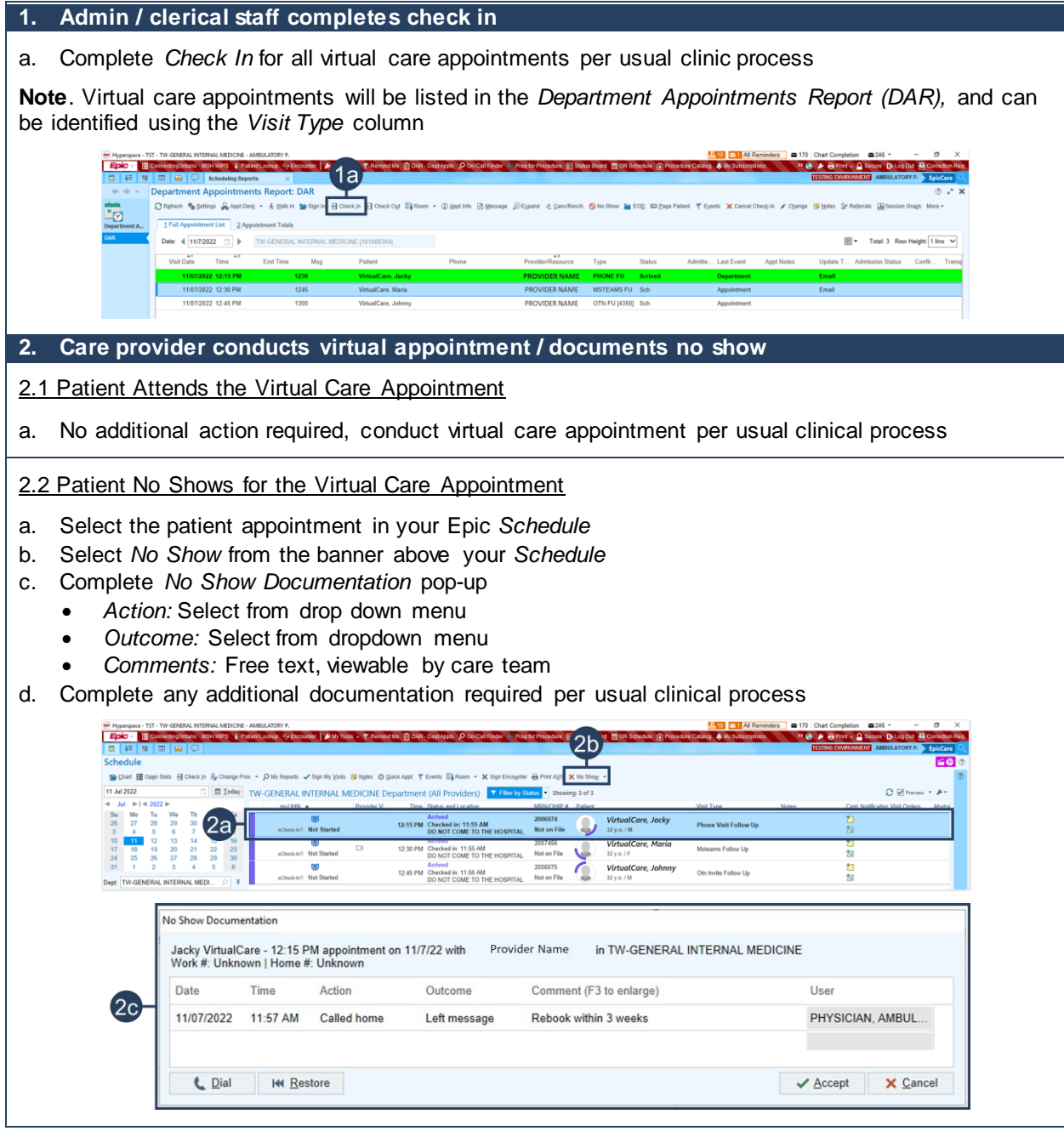

### **2.0 Care Provider Supported Check In**

**If your clinic does not admin / clerical staff support for check in**, please use the below process to check in virtual care appointments.

**1. Care provider completes check in, and conducts virtual appointment / documents no show**

1.1 Patient Attends the Virtual Care Appointment

- a. Select the patient appointment in your Epic *Schedule*
- b. Select *Check In* from the banner above your *Schedule*
- c. Complete *Check In*
	- Review Check In information as required
	- Select *Check In* from the *Express Check In Sidebar*
- d. Conduct virtual care appointment per usual clinical process

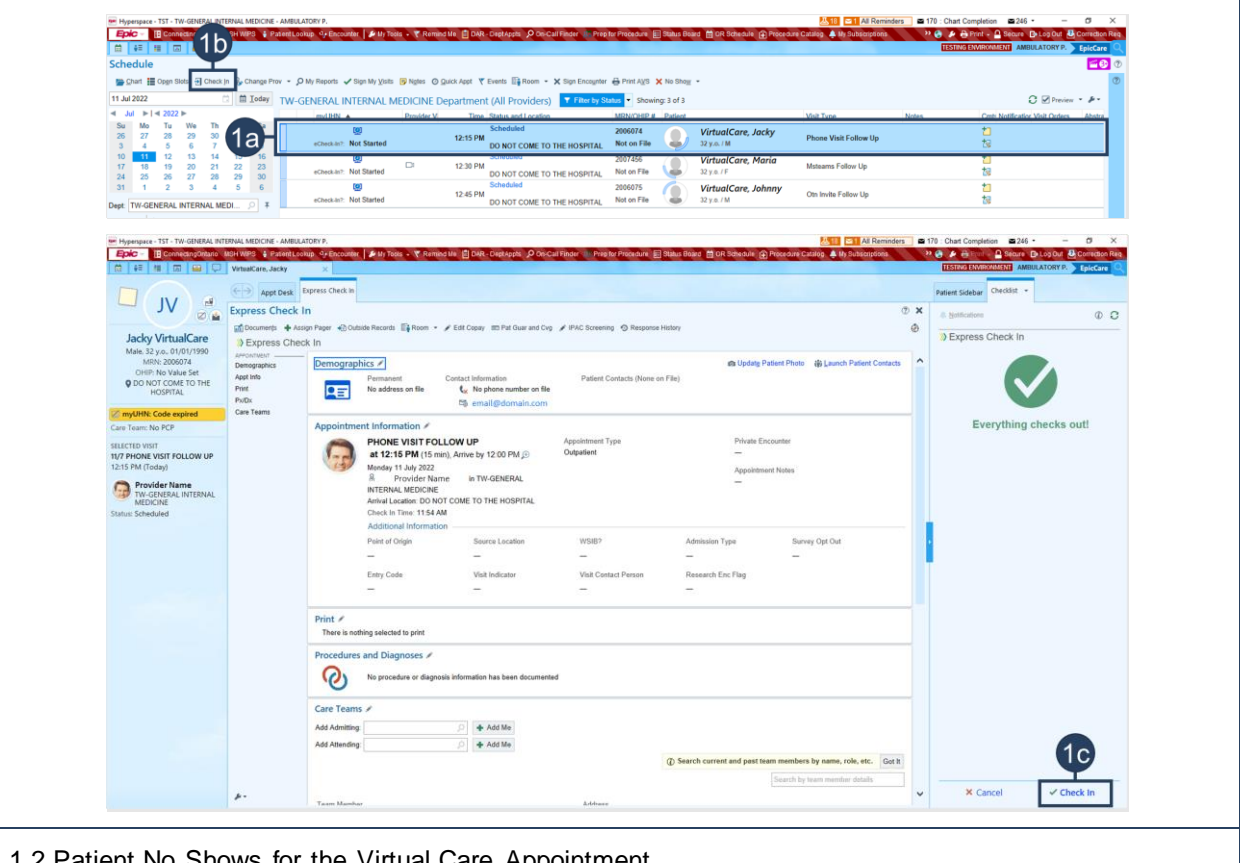

1.2 Patient No Shows for the Virtual Care Appointment

a. No additional action required, complete any documentation required per usual clinical process

**Note.** Appointment will be automatically marked as a No Show by automated *end of day batch*